## Printing the Individual Cumulative Student Attendance Report For the Student's Permanent File

Go to Daily, Attendance Reports, Student Profile

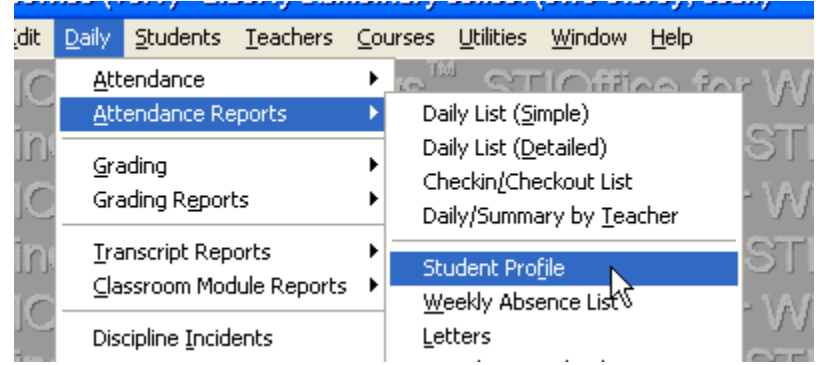

## Select the following:

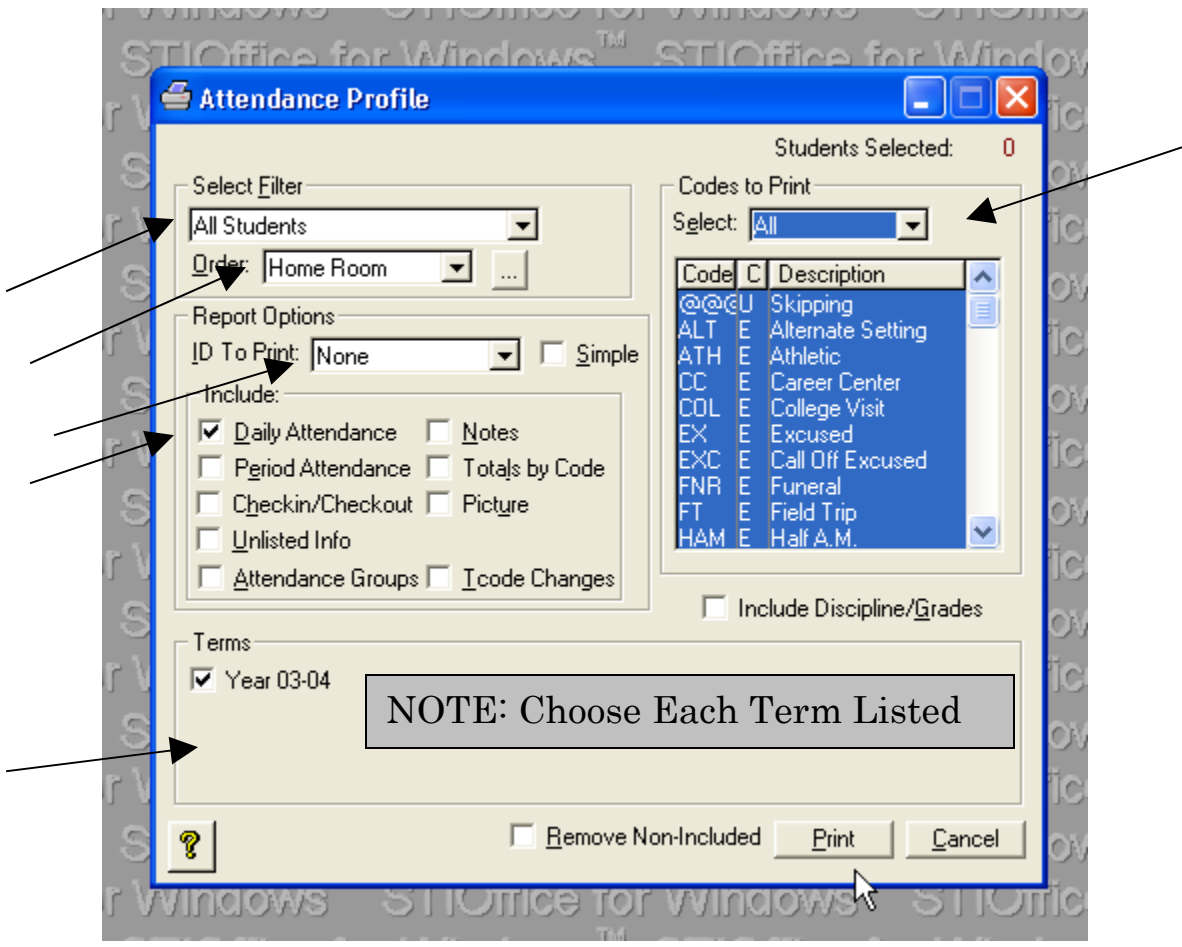

Print for every student and give to each teacher for them to place in the students permanent folder.